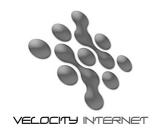

Web: www.velocitynet.com.au

## **Setting up Dial-in for Win XP**

- Go to Start then Control Panel
- Click on Network & Internet Connections
- Click on **Network Connections**
- Click on Create a new Connection. Click Next
- Tick Connect to the Internet then click Next
- Tick Set up my connection manually then click Next
- Tick Connect using a dial-up modem then click Next
- Type in Velocity then click Next
- Type in your local dialup number (see below)
  - Hourly Plans 02 6162 8080
  - Blockhour Plans 02 6162 8080
  - Unlimited Hour and Data Plans 02 6162 8000
  - National Local Call Number 0198 333 688 (Only to be used if calling from outside of Canberra)
- Under **User name**, put you complete velocity email address eg. *username@velocitynet.com.au*
- Enter your password
- Tick Use this account name
- Tick Make this the default Internet connection then click Next
- Tick Add a shortcut to this connection to your desktop then click Next then Finish
- Double click on the Velocity icon on your desktop to connect.
- Click on the **Dial** button.
- You are now connected